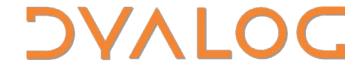

Elsinore 2019

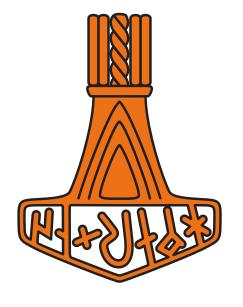

# Introduction to HTMLRenderer

Brian Becker and Josh David

#### **Related Materials**

#### Available at:

https://github.com/Dyalog19/SA3

This includes demo files and the workshop handout

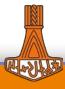

#### **Agenda**

- Goals
- **Introductions**
- Prerequisites and Setup
- HTMLRenderer Overview
- Break 1

- Diving Deeper
- **Utilities and Frameworks**
- Break 2
- **Advanced Topics**
- Q&A

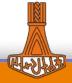

#### Goals

- Teach you HTMLRenderer
  - What it is
  - What it's not
  - Properties, Methods, Events
- Tools and Frameworks
- Give you hands-on experience

#### Non Goals

- Teach you DUI
- Teach you HTML/CSS

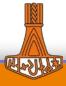

#### **Introductions**

- Have you used...
  - □WC
  - HTML/CSS/JavaScript?
  - MiServer
- Your goals

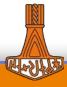

#### What is HTMLRenderer?

- A Dyalog object that provides an interface between Dyalog APL and CEF (Okay, so what is CEF?)
- <u>CE</u>F Chromium Embedded Framework
  - An open-source software framework for embedding a Chromium web browser within another application
  - CEF is NOT Google Chrome, though Google Chrome uses the Chromium web browser as its core
- Web browsers render HTML, CSS, and JavaScript
  - Dyalog has utilities and frameworks that reduce your need to learn these

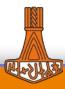

### Why use HTMLRenderer?

- UC/Win32 GUI has been wonderful on Windows...
  - But what about macOS and Linux?
- HTMLRenderer is cross-platform
  - Write once, run everywhere
- Plethora of resources available
  - Syncfusion, jQuery, FontAwesome, DataTables, ...
- HTML5/CSS/JavaScript enables more flexible formatting/interactivity/animation than □WC

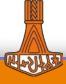

#### **HTMLRenderer Properties**

Just like most other Dyalog objects, HTMLRenderer has

Properties

| ϕ3 9ρ((c∘₄)[⊩)hr.PropList |            |                 |           |
|---------------------------|------------|-----------------|-----------|
|                           | AsChild    | EventList       | Posn      |
|                           | Attach     | HTML            | PropList  |
|                           | Border     | IconObj         | Size      |
|                           | CEFVersion | InterceptedURLs | Sizeable  |
|                           | Caption    | KeepOnClose     | SysMenu   |
|                           | ChildList  | MaxButton       | Translate |
|                           | Coord      | MethodList      | Type      |
|                           | Data       | MinButton       | URL       |
|                           | Event      | Moveable        | Visible   |
|                           |            |                 |           |

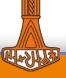

#### **HTMLRenderer Properties**

- Just like most other Dyalog objects, HTMLRenderer has
  - Properties
  - Events

```
$3 3ρ((<<</th>$4)]□→)hr.EventListCloseHTTPRequestWebSocketErrorCreateSelectCertificateWebSocketReceiveDoPopupWebSocketCloseWebSocketUpgrade
```

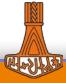

#### **HTMLRenderer Properties**

Just like most other Dyalog objects, HTMLRenderer has

- Properties
- Events
- Methods

```
-,((c∘↓)[]⊢)hr.MethodList
Detach
PrintToPDF
ShowDevTools
Wait
WebSocketSend
```

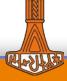

#### **Properties**

- Coord Prop, Pixel, ScaledPixel, RealPixel
- Size, Posn (y,x) not (x,y), Top Left is 0 0
- Some properties are implemented only on platforms where they're allowed – e.g. AsChild is only valid on Windows
  - If a property is not allowed, setting it should have no effect

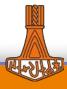

```
'hr' □WC 'HTMLRenderer' ('HTML' 'Hello World!')
OR
hr ← □NEW 'HTMLRenderer'(, ⊂'HTML' 'Hello World!')
hr.Caption←'My HTMLRenderer'
hr.HTML←'<h1>Hi!</h1>'
hr.Size←100 100
hr.(Size Posn) \leftarrow (25 25)(25 25)
hr.Coord
hr.Coord←'ScaledPixel'
hr.(Size Posn)
hr.Posn+25 25
```

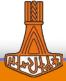

#### **URL and HTML Properties**

URL sets the "root" for the HTMLRenderer

Requests for resources will be relative to URL unless the resource specifies an absolute path

Relative - /uploads/css/jquery.fancybox.css Absolute - https://platform.twitter.com/js/moment~timeline~tweet.059.js

- HTML specifies the content for the HTMLRenderer window
- URL supercedes HTML
- 'http://dyalog\_root/' is the "default" URL
- In general, you will set either URL or HTML, but not both

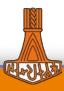

```
'hr' □WC 'HTMLRenderer' ('URL' 'www.google.com')('HTML' 'Hi!')
hr.URL←'www.dyalog.com'
hr.URL←'dyalog_root'
hr.URL←'www.dyalog.com'
hr.URL←''
```

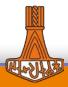

#### HTTPRequest event

 An HTTPRequest event is signaled whenever a request for a local resource is made. To react to this event, you define a handler.

```
'Event' ('onHTTPRequest' 'function_name')
OR
hr.onHTTPRequest←'function_name'
```

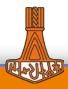

```
)clear
      ]load HttpUtils
      ]load [SA3]/Demos/SimpleForm
      SimpleForm ''
SYNTAX ERROR
SimpleForm[10] ••• A comment this line to run without stopping
```

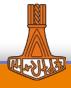

#### HTTPRequest event argument and result

```
HTTPRequest Argument Elements
[1] Object ref or character vector
[2] Event 'HTTPRequest' or 840
[8] URL Character vector containing the requested URL
[9] Headers Character vector containing the HTTP Request headers
[10] Body Character vector containing the HTTP Request body
[11] Method Character vector containing the HTTP method e.g. 'GET' or 'POST'.
```

```
HTTPRequest Result Elements
[4] Handle 1
[5] Status Success is indicated by 200.
[6] Message Success is indicated by 'OK'.
[7] MIME Defaults to 'text/html' and need be specified only if the response is not HTML.
[9] Response Headers (not normally required)
[10] Body Typically this will contain HTML.
```

#### Tools, Utilities, and Frameworks

- HttpUtils helps manage HTTPRequest event arguments and results
- MsgBox syntactically similar to Win32 MsgBox
- EasyGUI utilities to implement relatively simple interactions
- DUI Cross-platform framework to develop user interfaces that run locally or over the net

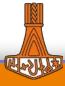

```
]load [SA3]/Utilities/MsgBox
mb←□NEW MsgBox
mb.Caption←'Are you sure?'
mb.Style←'query'
mb.Text←'Engage ludricrous speed Captain?'
btnClicked←mb.Run
```

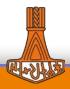

### **EasyGUI**

- Create GUIs at a higher level of abstraction
- Cross platform
- Simple, recurring tasks
  - Minimal styling imposed, but styling options available

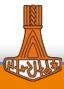

#### **EasyGUI - Hosted on git**

- [SA3]/Utilities/EasyGUI
  - Forked from <a href="https://github.com/JoshDavid/EasyGUI">https://github.com/JoshDavid/EasyGUI</a>
- ]link or acre\_desktop to bring into workspace

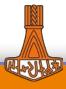

## Layout of the EasyGUI library

- Functions
  - Queries
  - Notifications
  - Graphics
- All take one optional left arg
  - specifyParams
    - Key-value pairs or dot notation

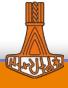

## **DUI – Dyalog User Interface**

- Web Content Creation (WC2)
  - Page class for building stand-alone HTMLRenderer pages
- HTML Server
  - MiServer TCP/IP over the net
  - HRServer local desktop using HTMLRenderer
- Used in APL Contest Website, miserver.dyalog.com, TryAPL.org,
   Conference Registration system, TamStat

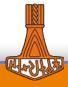

#### **Client-side Debugging**

- ShowDevTools method
- --remote-debugging-port command line parameter
- Both bring up Chrome DevTools

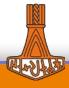

```
)clear
]load [SA3]/DUI/DUI
]load [SA3]/Demos/I*
DUI.Initialize
InputDemo
InputDemo2 ''
```

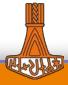

```
)clear
]load [SA3]/DUI/DUI
DUI.Run '[SA3]/Demos/2048/'
```

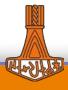

#### WebSockets

- Before WebSockets, servers could only respond to requests from clients.
- WebSockets enable bi-directional, asynchronous between client and server.
- Client must request upgrade of HTTP connection which the server will accept or decline.
- Once the WebSocket has been established, either side can send a message, no response is required.
- Either side can close the WebSocket

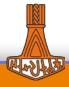

#### **WebSocket Methods and Events**

| JavaScript in the CEF client               |               | HTMLRenderer in the workspace            |
|--------------------------------------------|---------------|------------------------------------------|
| ws = new websocket("ws://dyalog_root/");   |               | WebSocketUpgrade event                   |
| Initiate the request                       | $\rightarrow$ | The websocket is established             |
| ws.send("message");                        | $\rightarrow$ | WebSocketReceive event                   |
| ws.onmessage event                         | <b>←</b>      | WebSocketSend method                     |
| ws.close()                                 | $\rightarrow$ | WebSocketClose event                     |
| ws.onclose event                           | <b>←</b>      | WebSocketClose method                    |
| ws.onerror event                           |               | WebSocketError event                     |
| is triggered when there is some error like |               | occurs when there is some error like the |
| the connection going down                  |               | connection going down                    |

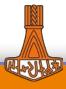

```
)clear
]load [SA3]/Demos/Web*
WebSocketDemo '
```

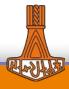

#### InterceptedURLS property

- InterceptedURLs property
  - Controls whether a request for a resource will be passed back to APL, or over the net
  - 2-column matrix of [;1] patterns to match, [;2] 0 net, 1 APL All "local" resources will be passed to APL, non-local to the net <img src="duck.jpg"/> A local <script src="https://www.google.com/analytics.js"/> A non-local
  - The default pattern is http[s]://dyalog\_root/
  - In general, you will not need to set InterceptedURLs

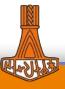

#### **DoPopup Event**

- When the client attempts to open a new window, a DoPopup event is signaled
- When this happens, you'll need to open another HTMLRenderer
- Event argument[3] is the requested URL which you use as the URL parameter to the new HTMLRenderer

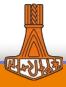

```
]load [SA3]/Demos/DoPop*
DoPopupDemo ''
DoPopupDemo2 ''
```

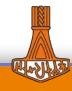

#### Coming Soon to a DUI Near You...

- WebSockets are an integral part of the data-binding model in DUI
  - Data-binding keeping data in the workspace in sync with data in the GUI
  - DUI's MiPage class will have a built-in WebSocket capability to facilitate this
- In addition, we are developing a WebSocket widget that will use the same APLJax protocol as DUI's event handling.
  - Hides all of the JavaScript
- Similarly, we are extending DUI to use multiple HTMLRenderers in support of the DoPopup event

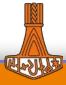

# HTMLRenderer To Do's (Right JD? ©)

- If a page tries to initialize a WebSocket immediately upon the first time HTMLRenderer is loaded, the connection may fail.
- Extend InterceptedURLs to recognize protocols in addition to HTTP[S]. For example, WS[S] and possibly FTP[S].
- Allow references to file:// to read files directly without issuing a callback.

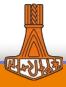

#### **Questions?**

A couple other demos:

```
)clear
]load [SA3]/Demos/cube/cubeDemo
cubeDemo '[SA3]'
```

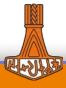